## Connecting Services to PowerApps and Power Automate

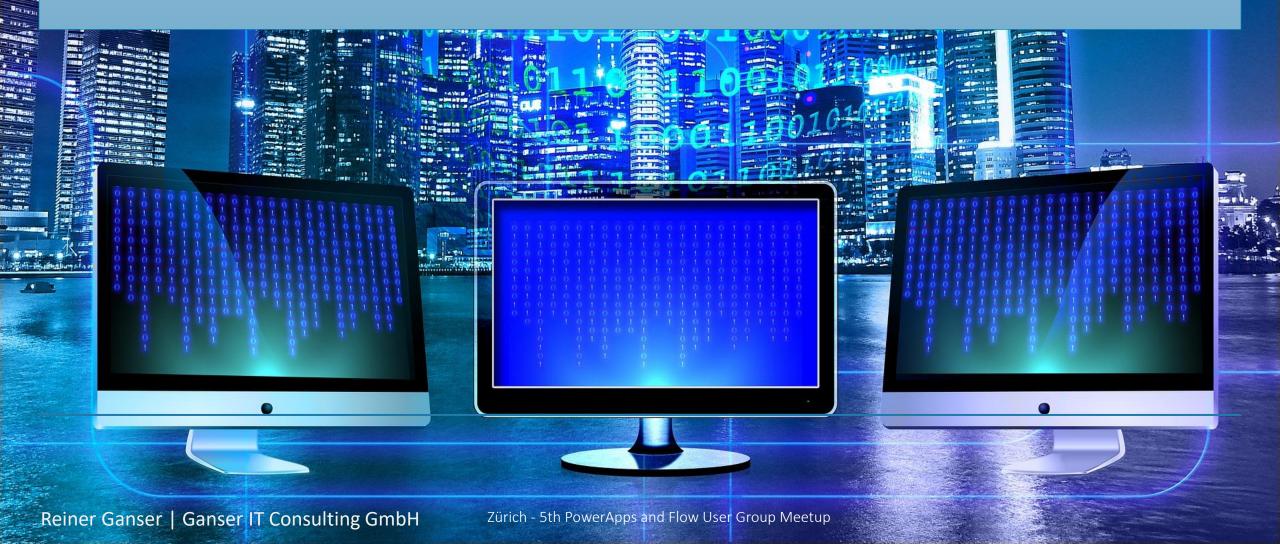

#### Reiner Ganser Cloud Productivity Consultant & Trainer

- More than 30 years in the IT space in the areas of software development | collaboration | migrations | intranet solutions | cloud services
- As a Cloud Productivity Consultant I use the potential of Microsoft Cloud technologies, applications and services to build new solutions that would not have been possible a few years ago.

<u>reiner@ganser-it-consulting.ch</u> <u>https://ganser-it-consulting.ch</u>

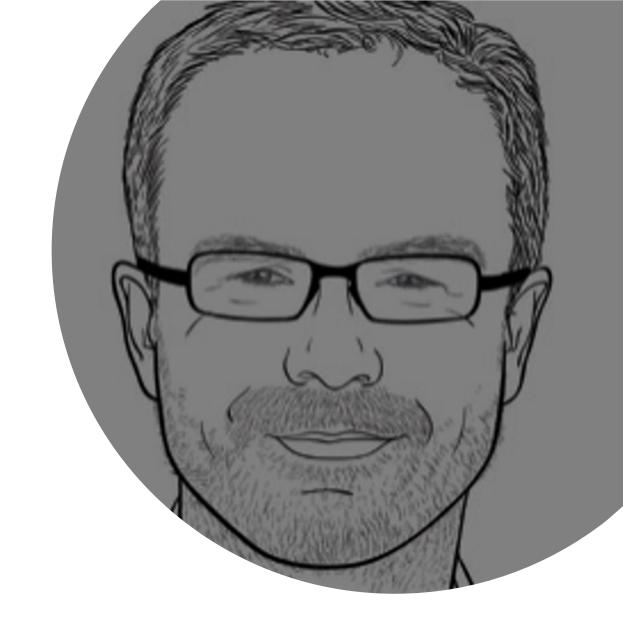

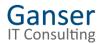

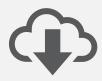

Extend Power Automate for SharePoint access

### Agenda

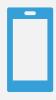

Access to external Web services from Power Apps and Power Automate

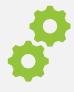

Use Azure Functions to support Power Apps and Power Automate

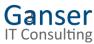

# Extend Power Automate for SharePoint access

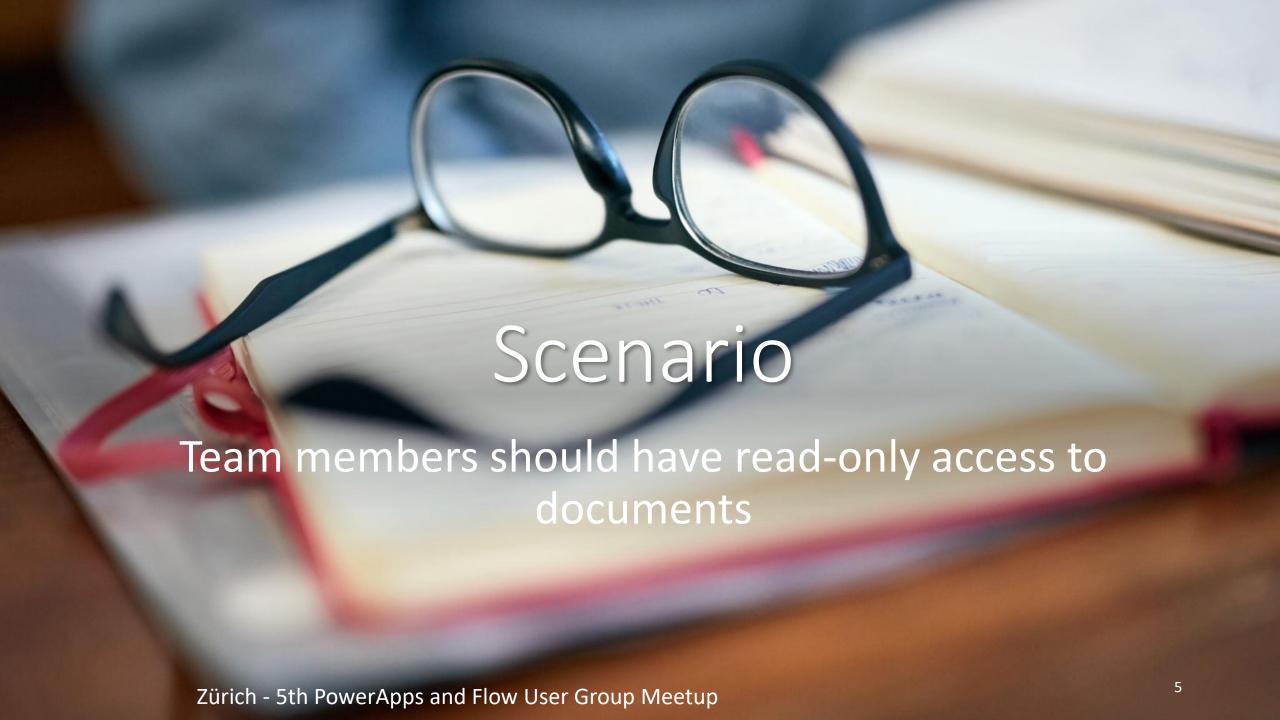

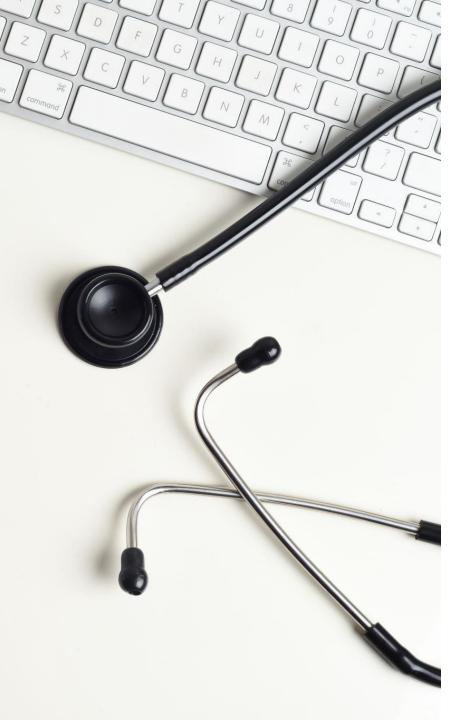

#### Possible solutions

- Do it manually -> it's a bit tricky
- PowerShell -> requires appropriate rights
- Create flow and adjust permissions for members group -> should work :-)

#### Add action for setting permissions for a SharePoint group

No action available in Flow OOTB

#### Alternatives

- Third party extensions:
   e.g. <a href="https://docs.microsoft.com/en-us/connectors/plumsailsp/">https://docs.microsoft.com/en-us/connectors/plumsailsp/</a>
- Use SharePoint REST API

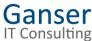

#### Understanding the basics

#### SharePoint REST/OData APIs

#### Good resources

- <a href="https://docs.microsoft.com/en-us/sharepoint/dev/sp-add-ins/get-to-know-the-sharepoint-rest-service">https://docs.microsoft.com/en-us/sharepoint/dev/sp-add-ins/get-to-know-the-sharepoint-rest-service</a>
- https://docs.microsoft.com/en-us/sharepoint/dev/sp-addins/complete-basic-operations-using-sharepoint-rest-endpoints

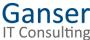

#### Necessary API calls

#### Setting permissions

• Set permissions for the desired SharePoint groups

REST API (POST): \_api/web//getByTitle(,Name der
Liste,)/items(ID)/roleassignments/addroleassignment(principalid=<GroupID>,roleDefId=<Role-ID>)

#### Supporting SharePoint REST API calls

- Determine the ID of a certain authorization level (e.g. for read permissions)

  REST API (GET): \_api/web/roledefinitions/GetByName('Name of permission level')/Id
- Determine the ID of a specific SharePoint group

  REST API (GET): api/web/sitegroups/GetByName('Name of the group')/Id

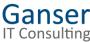

## Testing the API calls

GET methods could be tested in the browser

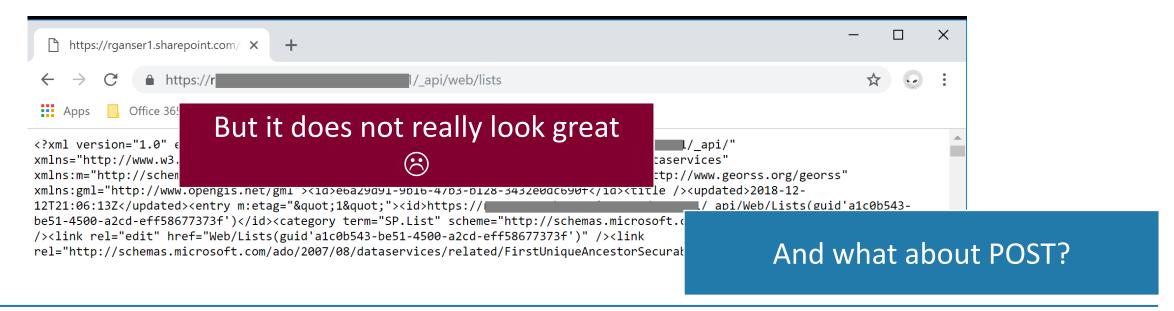

#### Use postman to evaluate the REST API interface of SharePoint

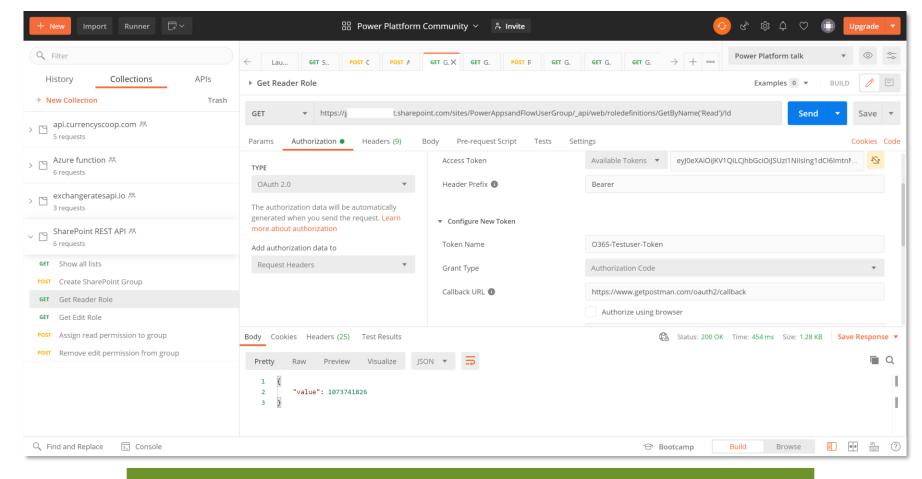

**Postman** 

https://www.getpostman.com/downloads/

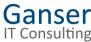

#### Register Postman in Azure Active Directory

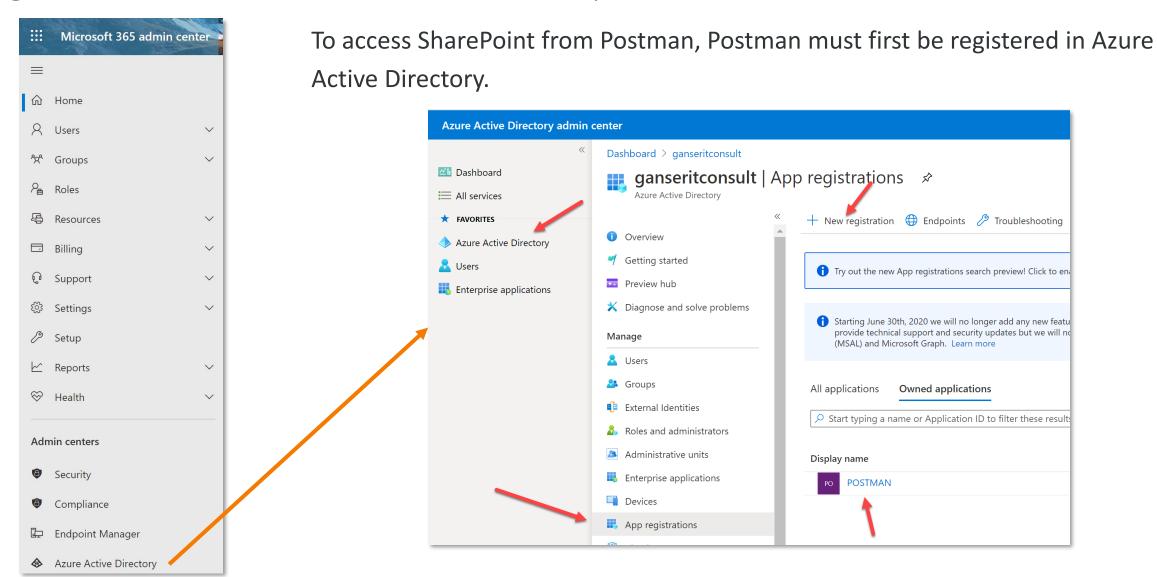

#### Define Authorization in Postman

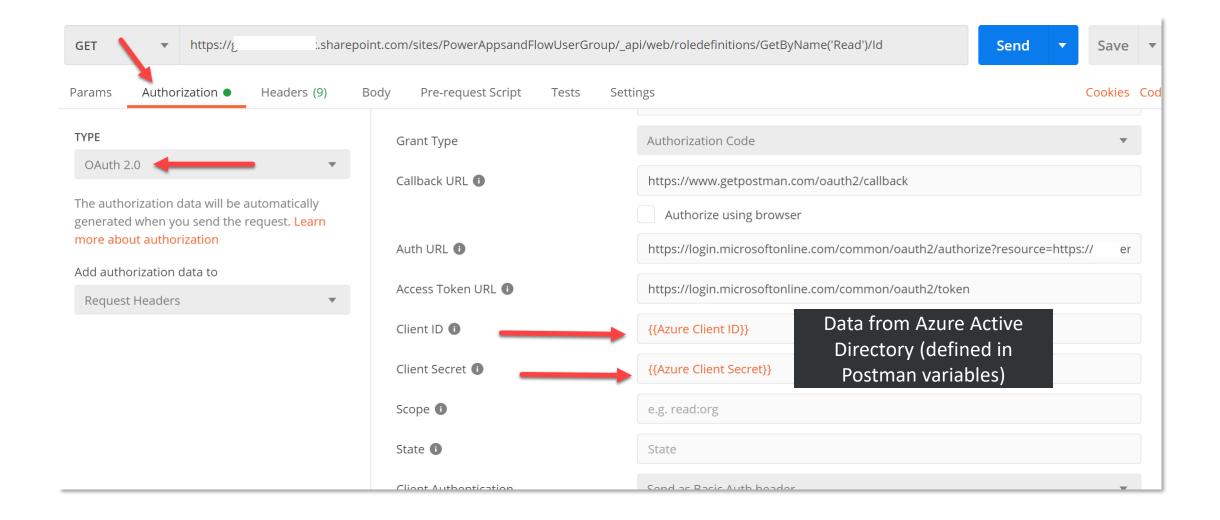

## Demo

Call the SharePoint API with Postman

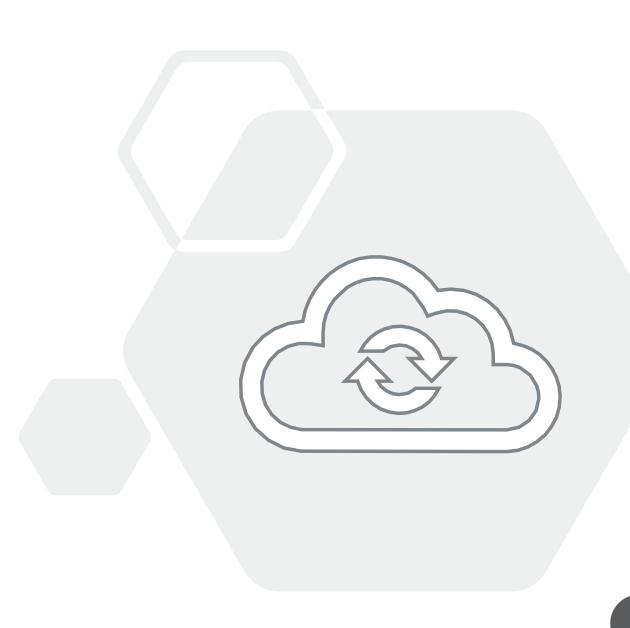

## Building the flow

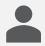

Create new instant flow

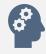

Define triggers

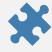

Define and set variables

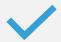

Insert REST API calls

Examle: Get
Role Definition
ID for "read
only

Send an HTTP request to SharePoint

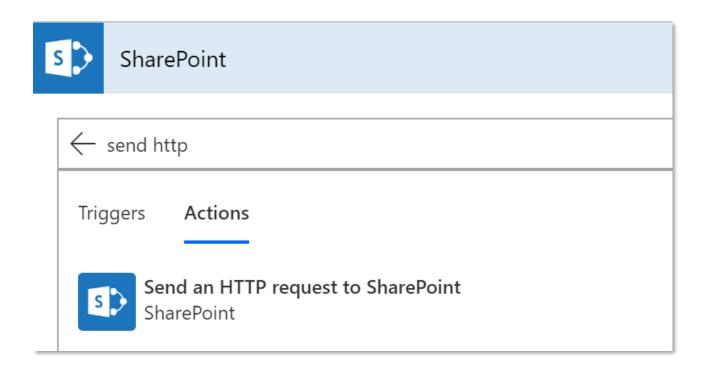

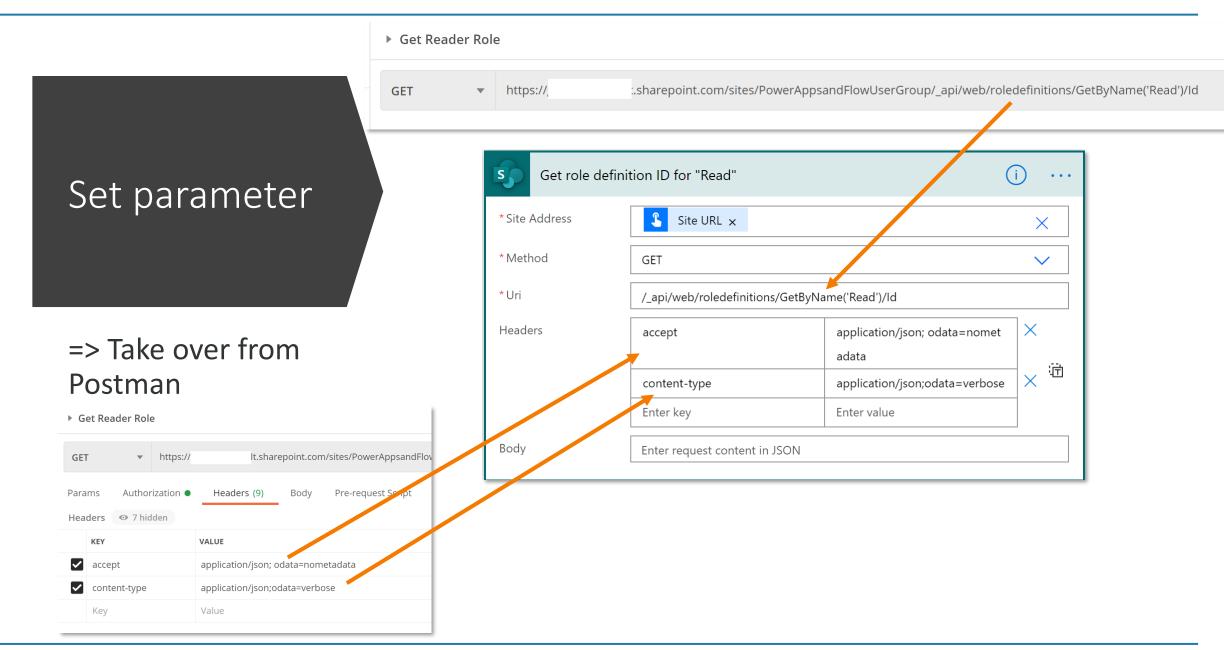

## Further steps

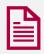

Parse JSON result

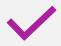

Set Variable with Role ID

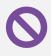

Remove edit permissions

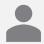

Set read permissions

## Overview of the entire flow

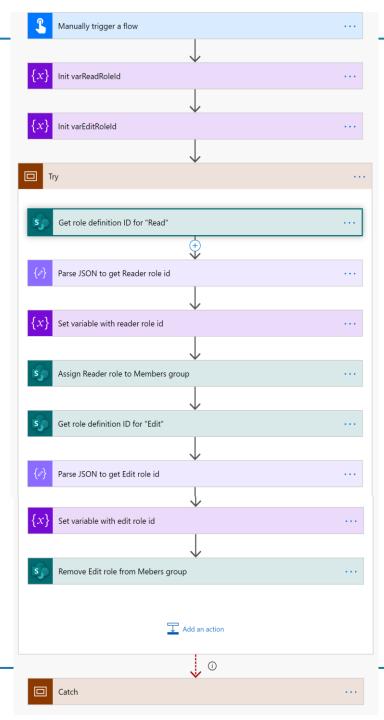

Access to external Web services from Power Apps and Power Automate

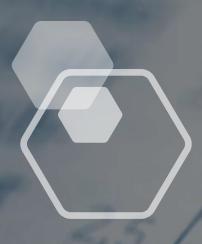

## Scenario 2

- Daily updated currency data is needed in a Power App
- Access to historical data should also be possible

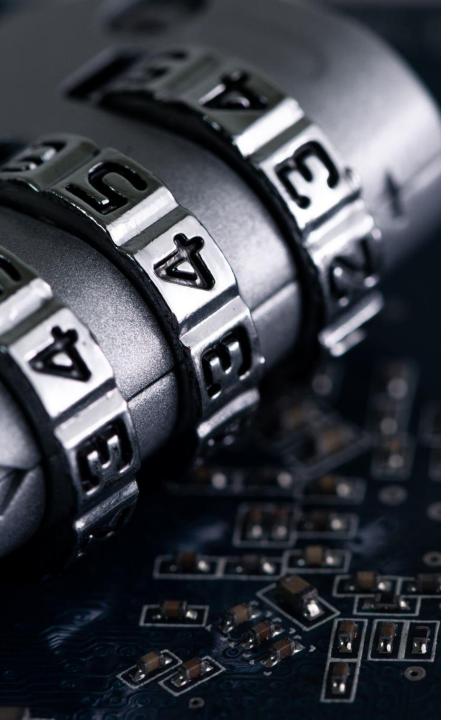

#### Evaluate external services

- Examples
  - <a href="http://exchangeratesapi.io/">http://exchangeratesapi.io/</a>
    - Open source, no key necessary
  - <a href="https://currencyscoop.com/">https://currencyscoop.com/</a>
    - Several pricings plans -> API key necessary

#### Test API with Postman

Postman collection -> can be used to define a custom connector

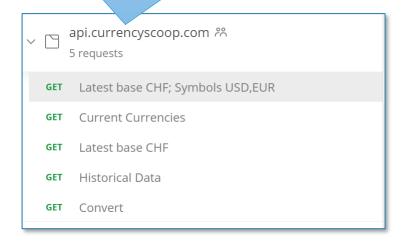

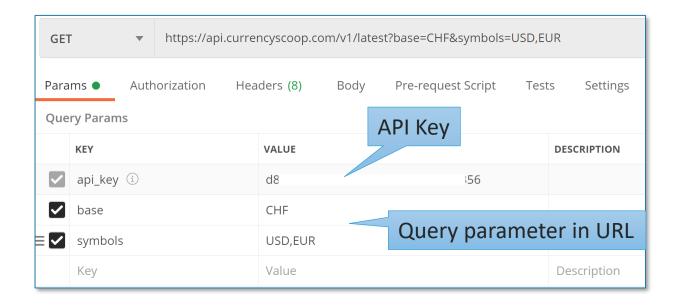

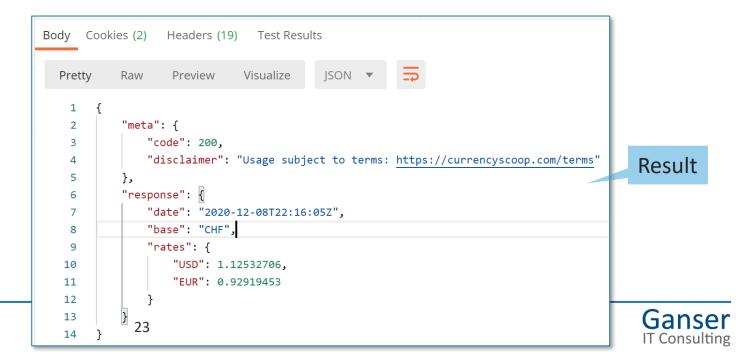

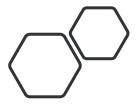

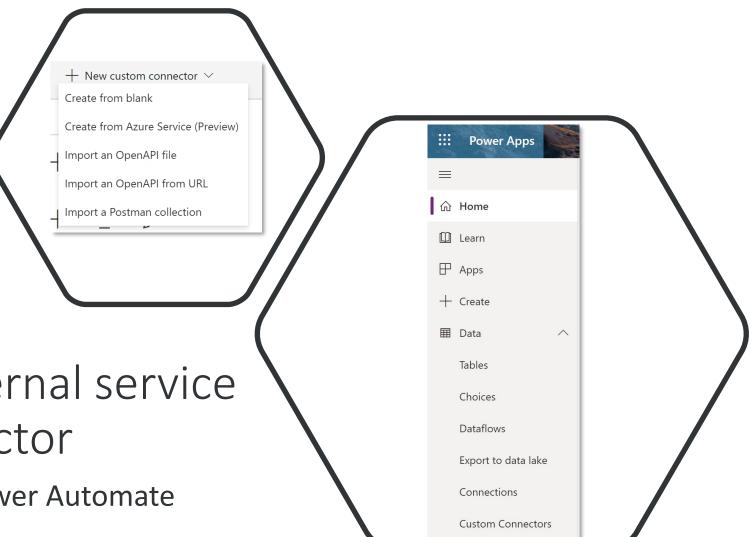

Access to the external service via custom connector

Define in Power Apps or Power Automate

#### General information and Security

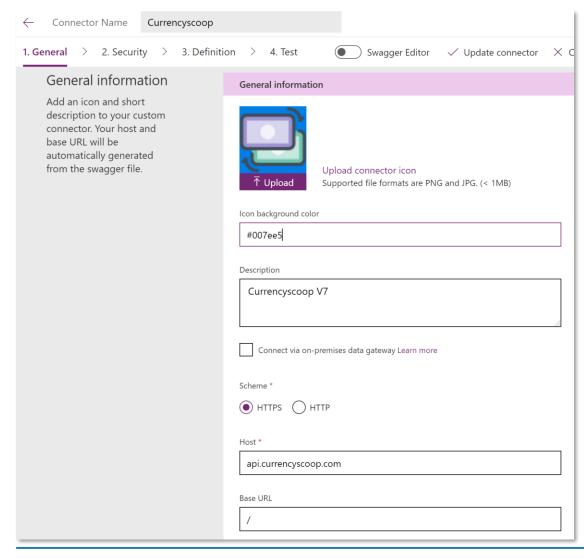

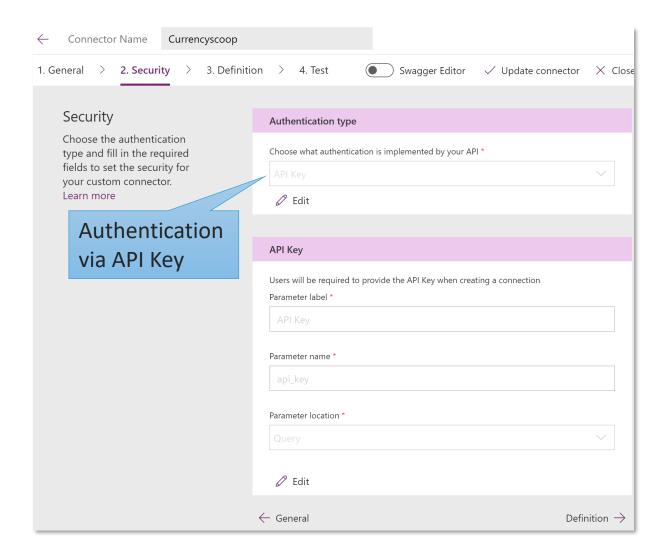

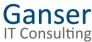

#### Define action and Request

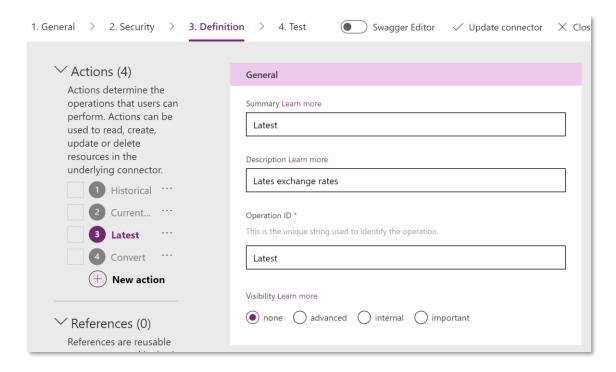

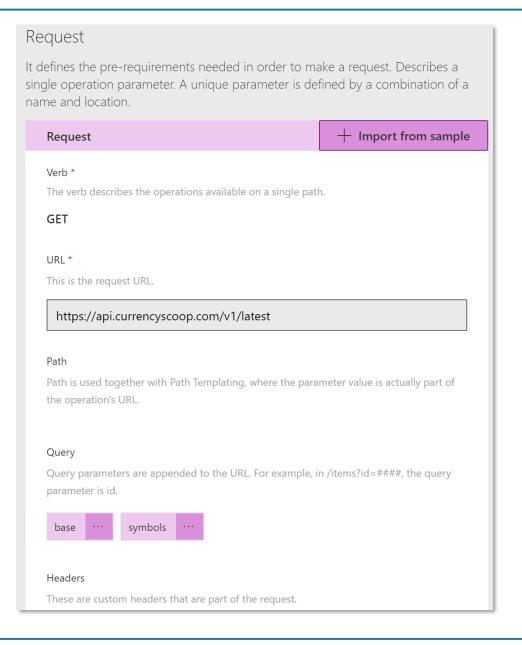

#### Import request data from Postman

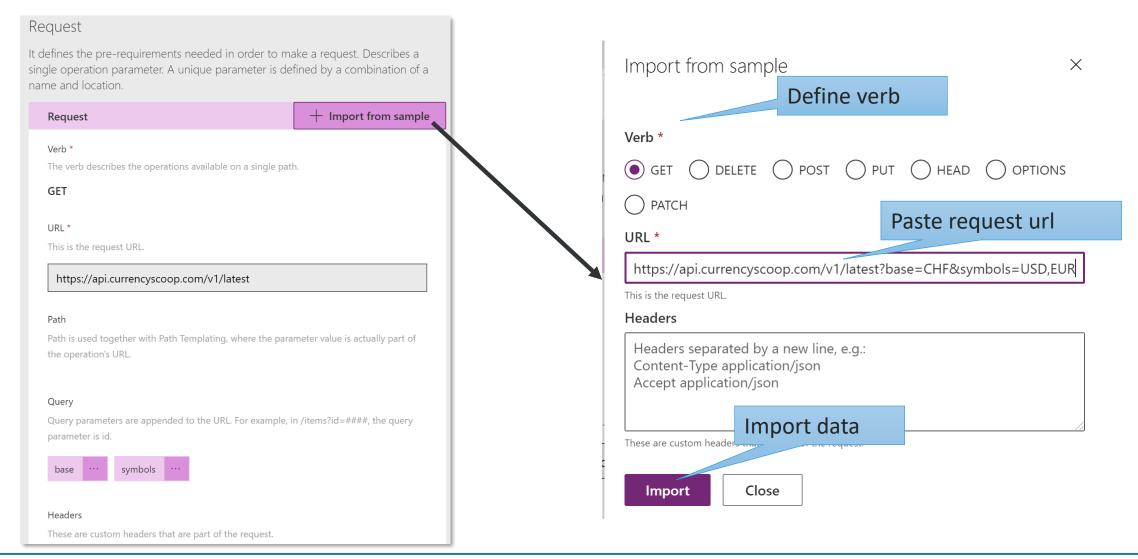

Create connector from blank
Configure query parameter

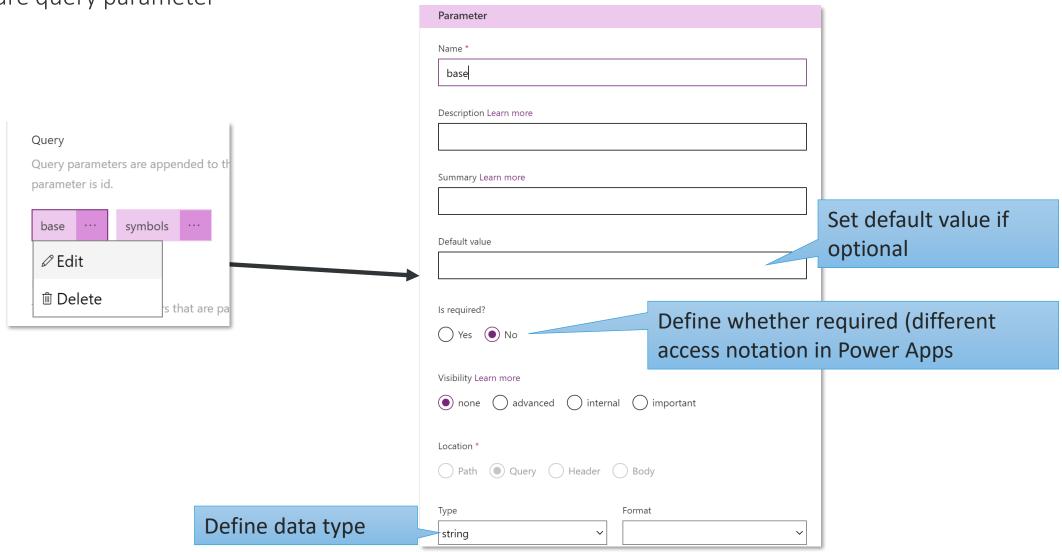

Define response structure

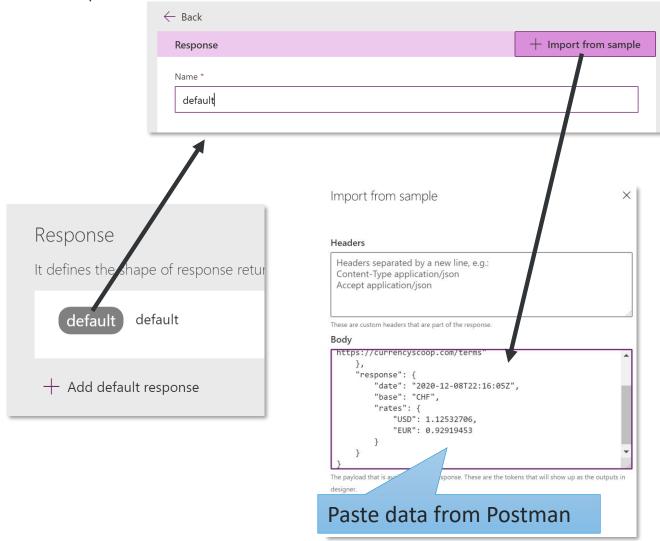

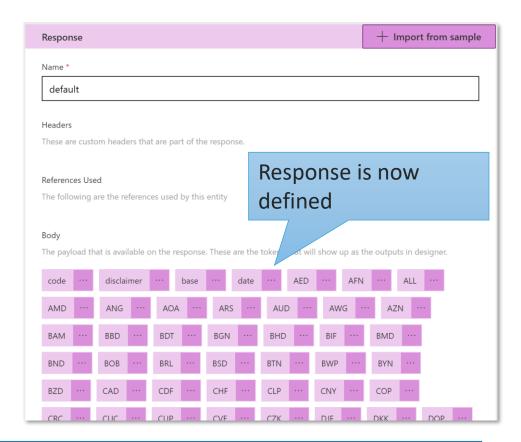

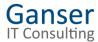

#### Test custom connector

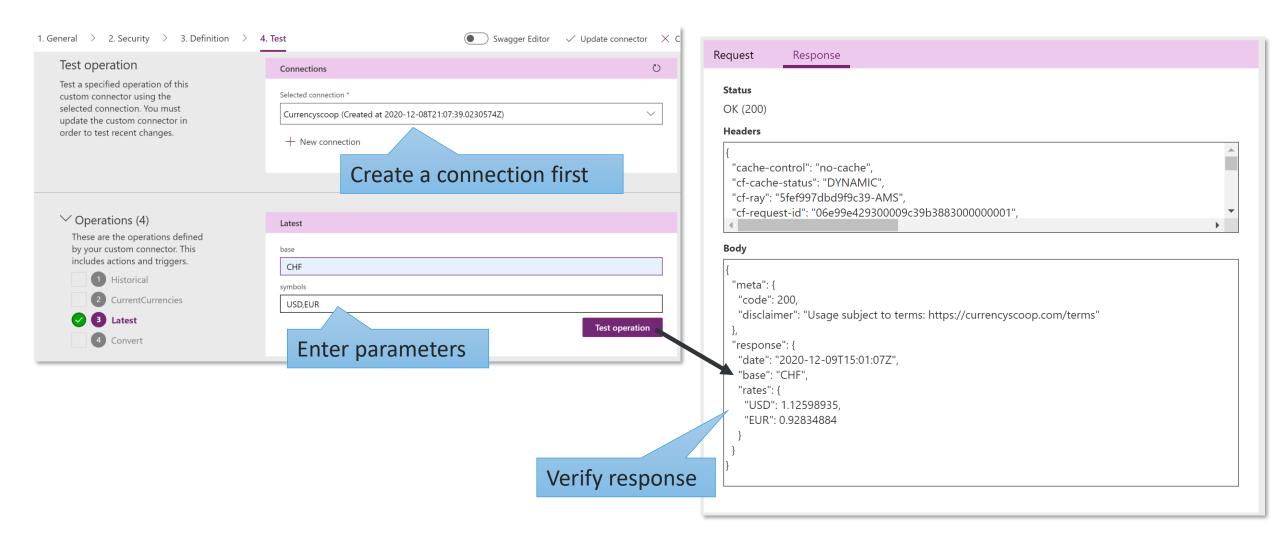

### PowerApp erstellen

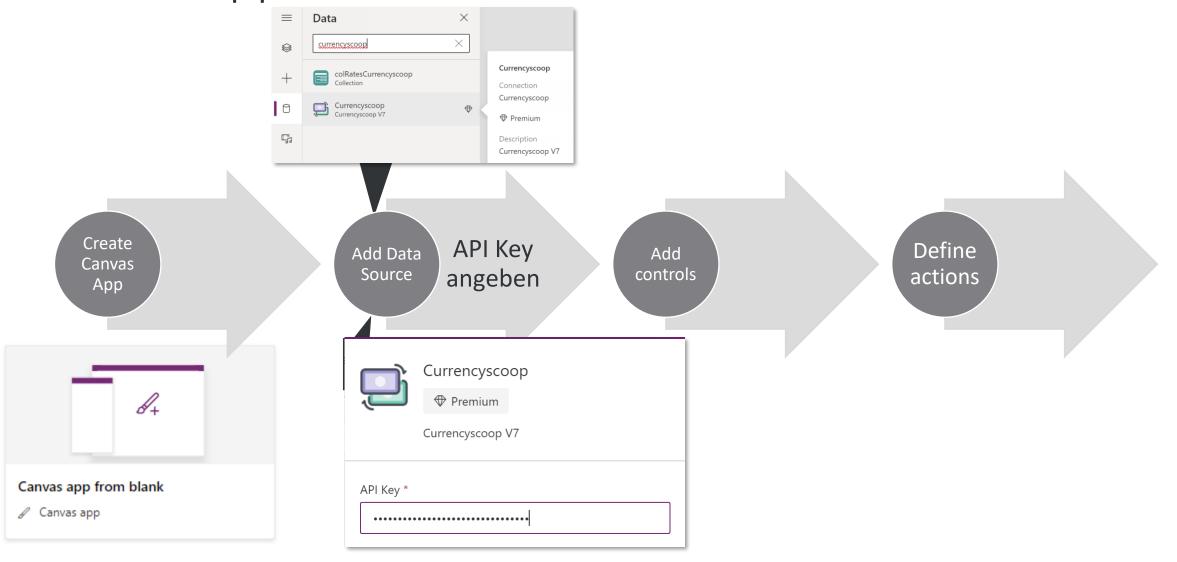

Add logic for accessing services

- Declare and set variables
- Define necessary actions

## Text $\checkmark = fx \checkmark$ First(colRatesCurrencyscoop).USD Tree view $\times$ Format text Remove formatting

#### Sample app

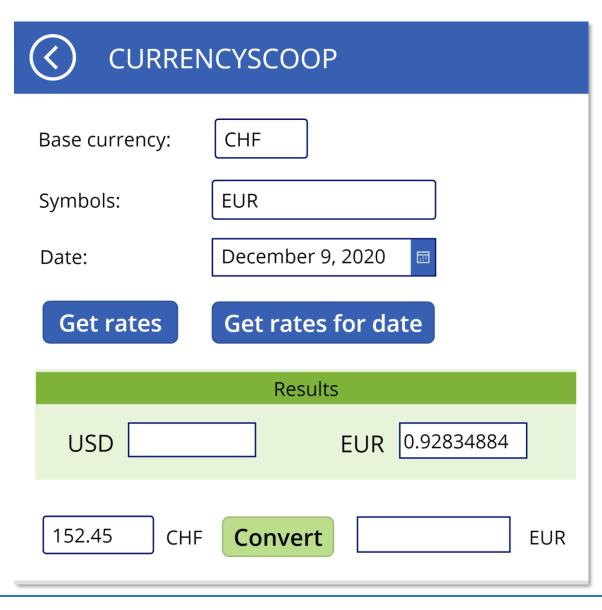

## Troubleshooting Display returned JSON

- Use JSON Function to get result in JSON format

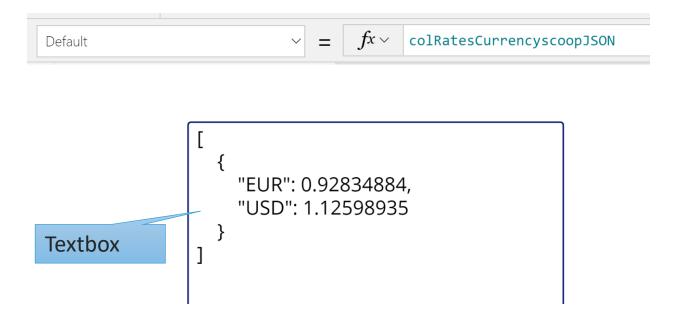

#### Troubleshooting

Use Monitor to evaluate results

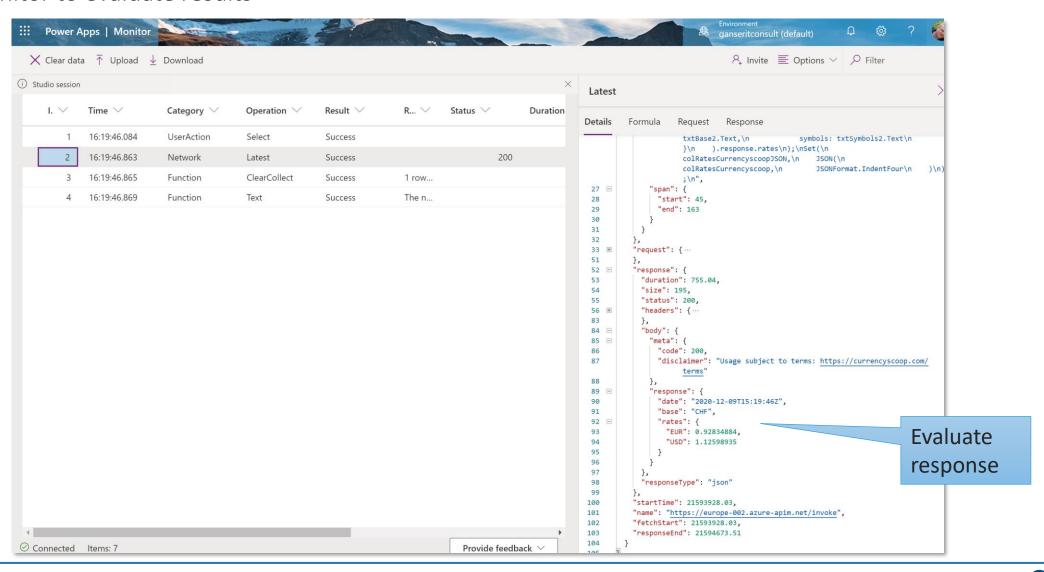

Use Azure Functions to support Power Apps and Power Automate

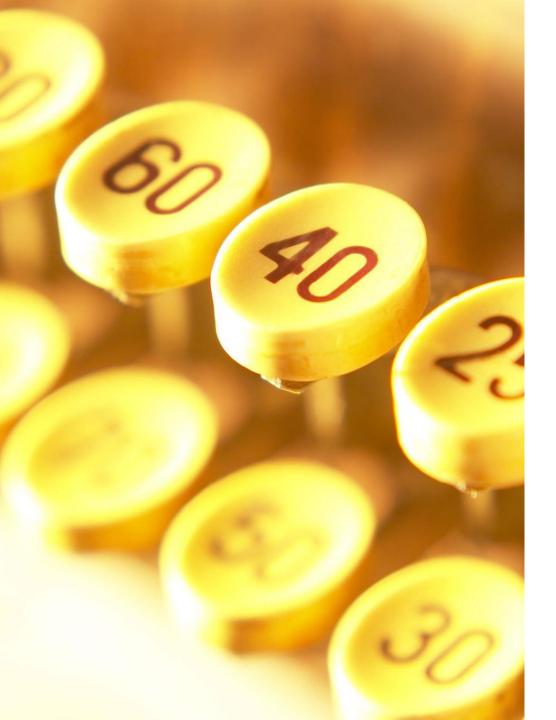

## Scenario 3

JSON format returned by a service is not optimal and must be converted

#### Overview

- Azure Function App contains Code
  - C#, Java, JavaScript, PowerShell, Python
- Creation in Visual Studio or Visual Studio Code
- Create Swagger API Definition
- Creating a Custom Connector in Power Apps or Power Automate
- Call Connector in Power Apps or Power Automate

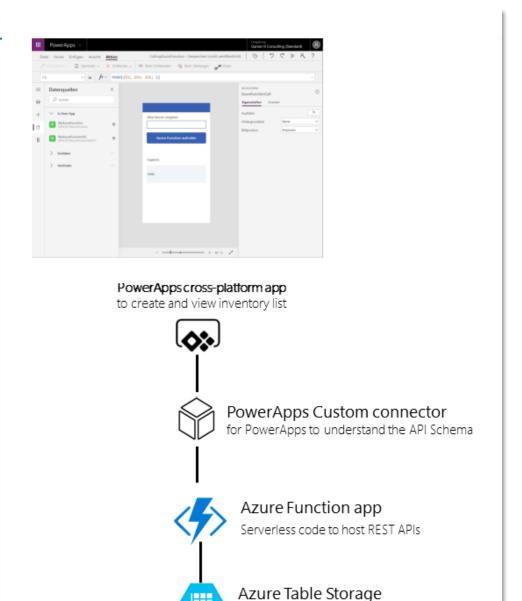

To persist the data in the App

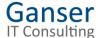

## Visual Studio zur Erstellung

- Define trigger
- Set Authorization Level
- Testing and debugging in local runtime environment
- Publish to Azure

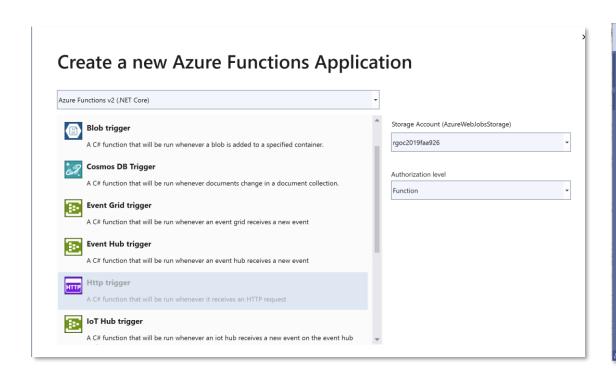

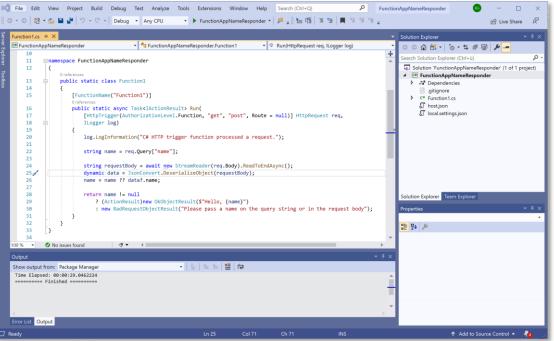

See also: <a href="https://docs.microsoft.com/de-de/azure/azure-functions/functions-create-your-first-function-visual-studio">https://docs.microsoft.com/de-de/azure/azure-functions/functions-create-your-first-function-visual-studio</a>

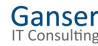

onna benee

```
"swagger": "2.0",
"info": {
 "version": "1.0.0",
"title": "MyAzureFunction"
"host": "rgoc2019fa.azurewebsites.net",
"basePath": "/",
"schemes": [
 "https"
"consumes": [],
"produces": [],
"paths": {
  "/api/NameRespond": {
    "get": {
      "description": "Calls my azure function over
      "operationId": "NameRespond",
      "parameters": [
          "name": "code",
          "in": "query",
          "description": "code",
          "default": "NaYC4dcgEG7wfcTqmwj7WYeYINbW
          "type": "string"
          "name": "name",
          "in": "query",
          "required": true,
          "type": "string"
      "responses": {
```

#### Define the interface

- Create in Azure Portal
- Manual in custom connector definition

# Create Custom Connector

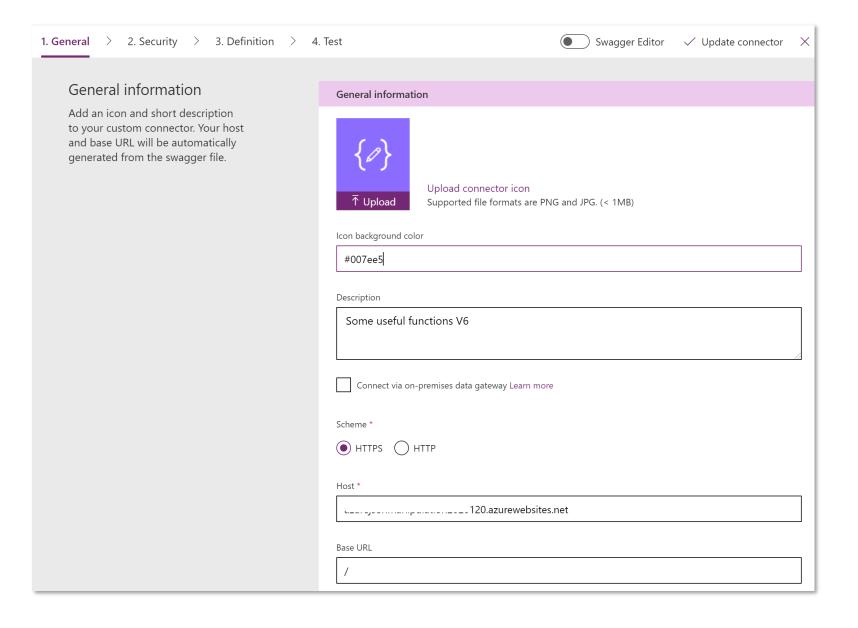

## Use it in Power Apps

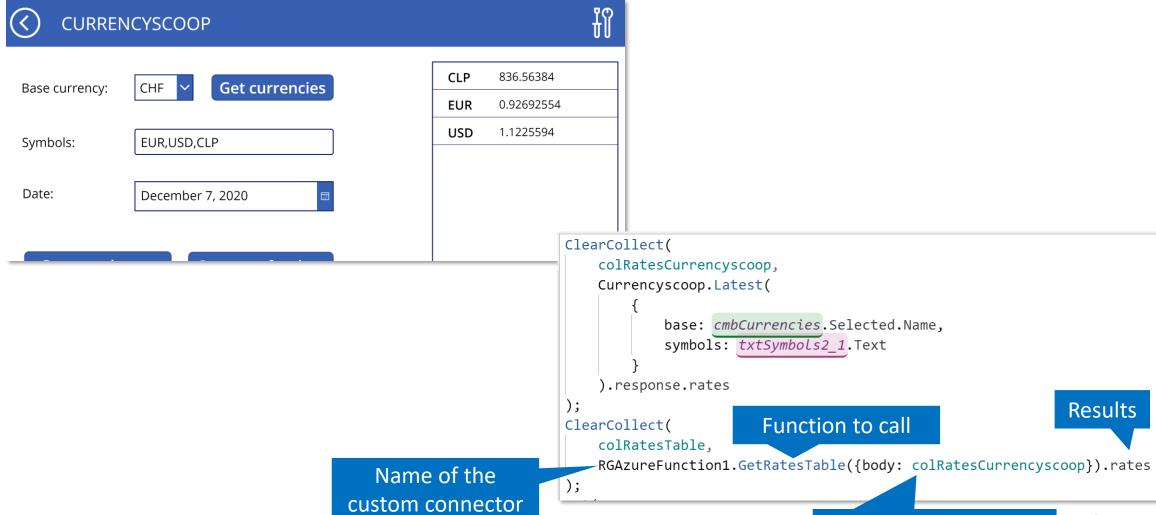

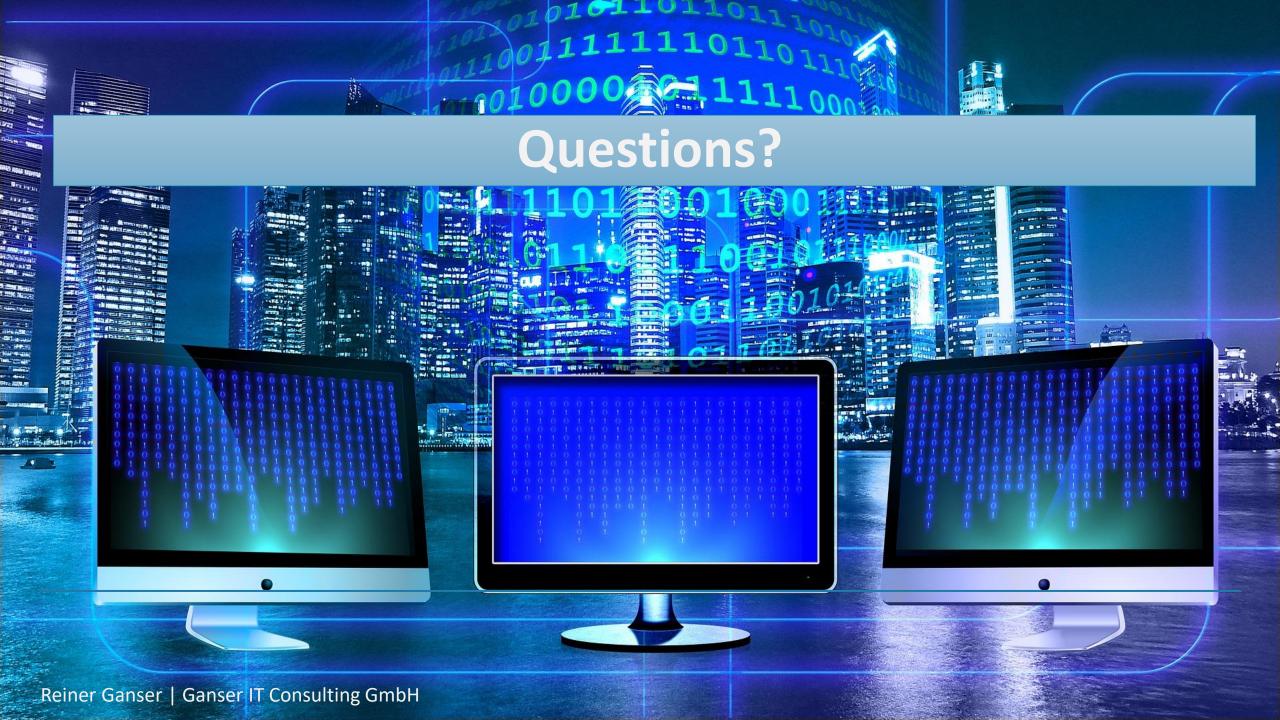